# **Nutzungshinweise zur Implementierung von Imtradex USB-Produkten**

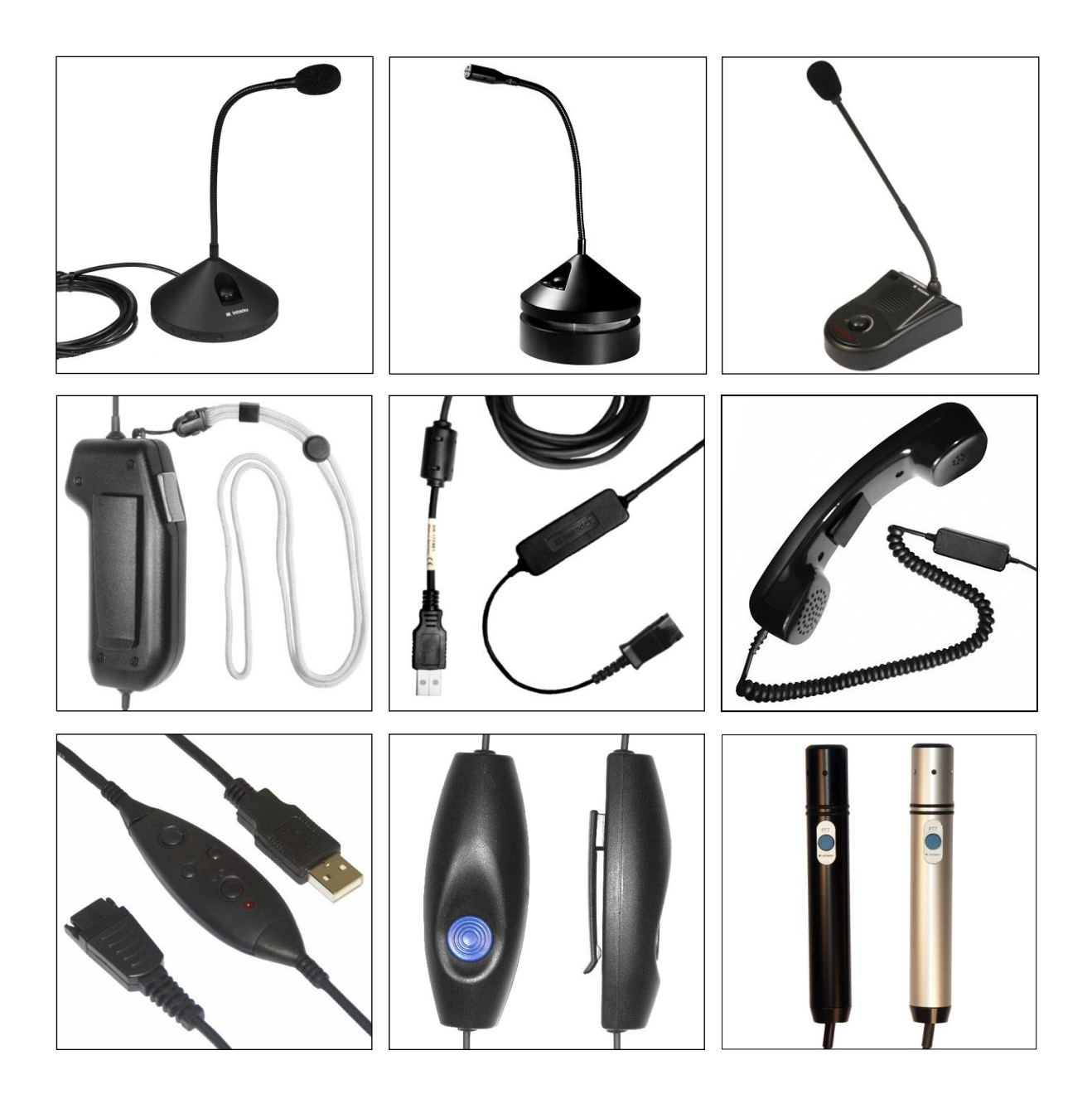

## **Schritt 1**

Verbinden Sie das USB-Produkt mit Ihrem Computer. In jedem der USB-Produkte ist eine Soundkarte integriert, die aufgrund ihrer Plug&Play-Funktionalität keine Treiberinstallation erfordert. Das Imtradex Produkt wird automatisch als neue Hardware erkannt und, wie in Abb. 1 dargestellt, in der Taskleiste als USB-Gerät angezeigt.

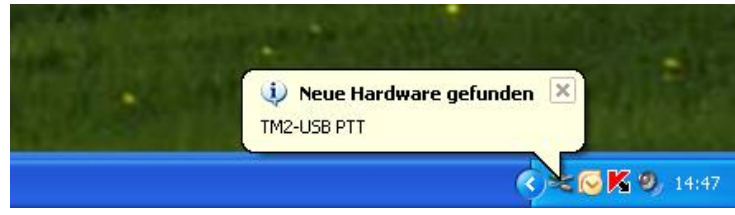

**Abb. 1: Imtradex Produkt wird automatisch als neue Hardware erkannt**

### **Schritt 2**

Das Imtradex USB-Produkt ist jetzt, wie aus Abb. 2 ersichtlich, automatisch als Standardgerät für die Soundwiedergabe Ihres Computers konfiguriert und kann nun verwendet werden. Die Einstellungen für den Lautsprecher zur Wiedergabe sowie für das Mikrofon zur Aufnahme von Sprache können Sie unter *Systemsteuerung/Sounds und Audiogeräte* im Reitermenü *Audio* kontrollieren und gegebenenfalls ändern. Auch können Sie hier, wie in Abb. 3 verdeutlicht, durch einen Klick auf den Button *Lautstärke…* die Lautstärkeeinstellung des USB-Gerätes vornehmen.

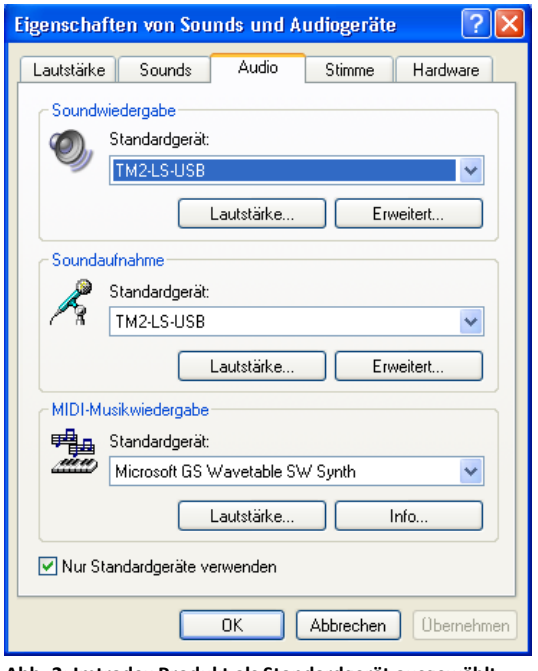

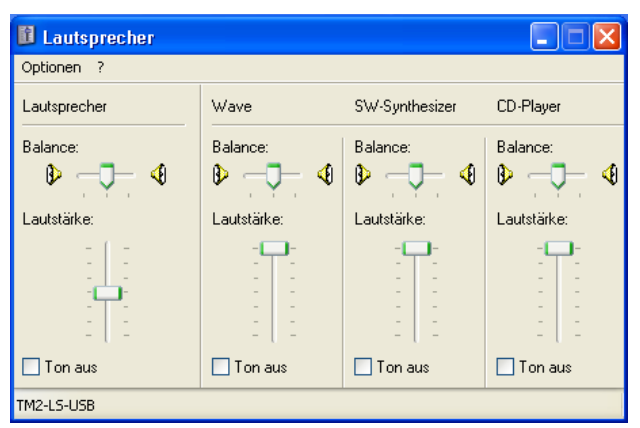

**Abb. 2: Imtradex Produkt als Standardgerät ausgewählt Abb. 3: Lautstärkeeinstellung des USB-Gerätes**

#### **Schritt 3**

Alle Imtradex USB-Produkte besitzen eine Seriennummer, die Sie sich in Windows unter *Systemsteuerung/System/Hardware/Gerätemanager* anzeigen lassen können. Wählen Sie dazu in der Aufstellung der angeschlossenen USB-Verbundgeräte das Imtradex-Produkt aus und wählen anschließend im Reitermenü den Unterpunkt *Details*, wie in Abb. 4 und Abb. 5 dargestellt.

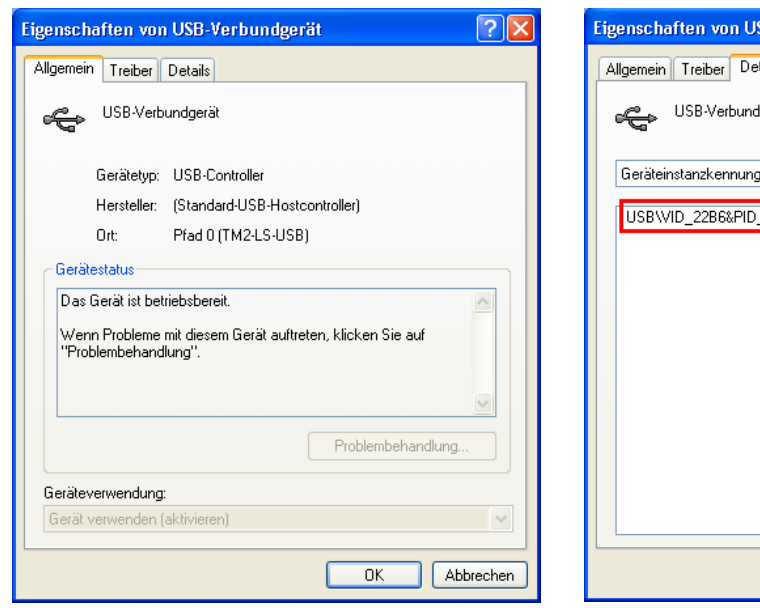

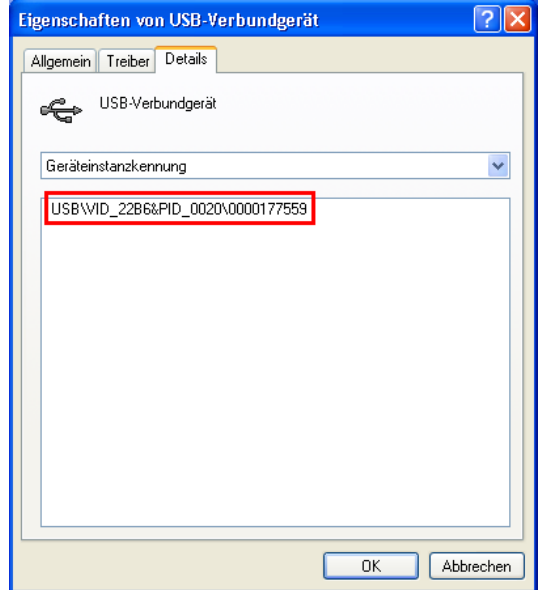

**Abb. 4: Systemeigenschaften des USB-Verbundgerätes Abb. 5: Anzeige der Seriennummer des Imtradex Produkts**

Mithilfe der Seriennummer ist eine eindeutige Zuordnung der jeweils an den Computer angeschlossenen USB-Produkte möglich. Dies ist z.B. hilfreich beim Einsatz in einer Leitstelle mit mehreren Nutzern, die jeweils individuelle Audioprofile erstellt und gespeichert haben. Denkbar ist z.B. auch die Kontrolle der Arbeitszeit eines Mitarbeiters durch Protokollierung der Zeit, die das USB-Headset mit dem Computer verbunden war. Die Lautstärkeeinstellung wird unter Windows automatisch gespeichert und beim Trennen und erneutem Aufbau der USB-Verbindung wieder hergestellt.

#### **Schritt 4**

Abgesehen vom AK3-USB besitzen alle Produkte eine integrierte PTT-Taste (PushToTalk), die als Sprechtaste für Ihre individuelle Anwendung genutzt werden kann. Diese ist im Betriebssystem als Joystick-Taste eines Game-Controllers definiert und kann unter *Systemsteuerung/Gamecontroller/ Eigenschaften* kontrolliert werden, wie Abb. 6 verdeutlicht. Durch Wahl des Reitermenüs *Testen* kann, wie in Abb. 7 gezeigt, die Funktion der PTT-Taste überprüft werden. Bei Betätigung muss die Taste hellrot dargestellt werden. Um die PTT-Funktion in Ihrer Anwendung nutzen zu können, muss die Abfrage des Joystick-Tasters des Gamecontrollers in Ihre individuelle Software implementiert werden.

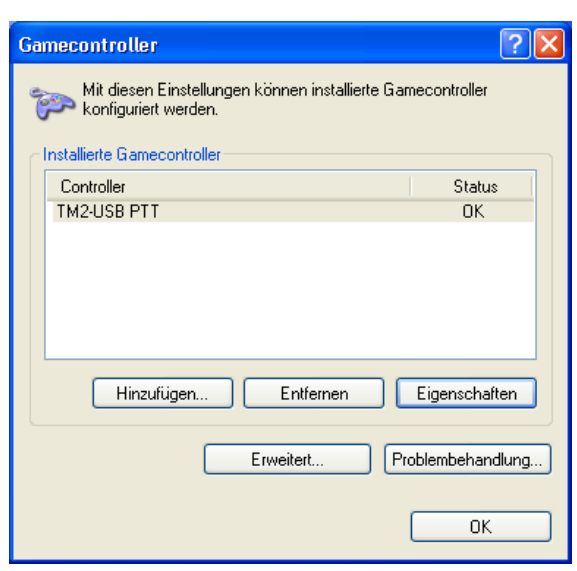

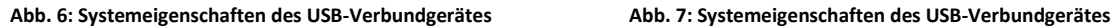

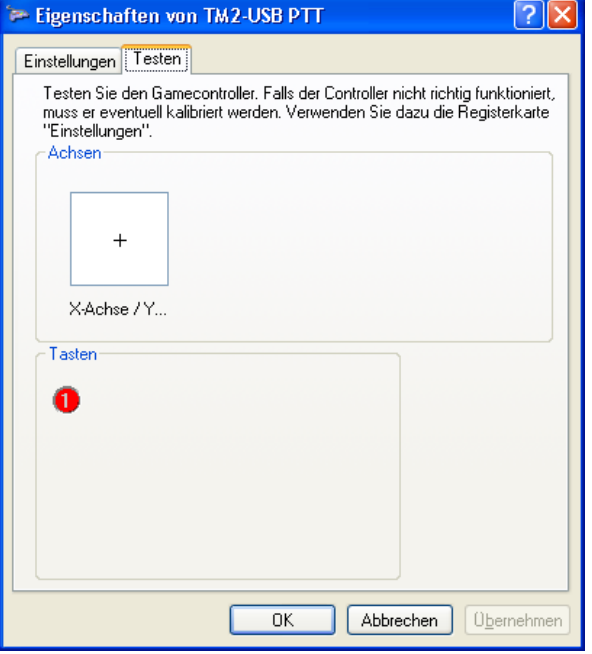

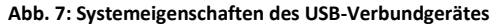

#### **Zur Beachtung:**

Diese Nutzungshinweise beziehen sich auf die Imtradex-Produkte AK1-USB, AK2-USB, AK3-USB, HS3-USB, HT2-USB, PTT13-USB, PTT19-USB, TM2-USB, TM3-USB Die USB-Produkte sind optimiert für USB 2.0 Anschlüsse und abwärtskompatibel mit USB 1.1. Die Schritte 1 bis 4 zeigen die Nutzung mit dem Betriebssystem Windows XP. Es können jedoch ebenso folgende Betriebssysteme genutzt werden: Windows 98 / 2000 / NT / 7 und Linux.